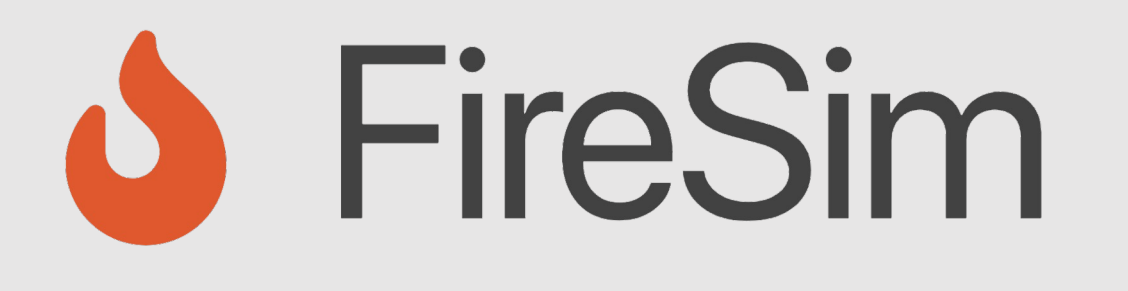

#### Running a FireSim Simulation: Booting Linux and Running Accelerated MobileNet

**https://fires.im @firesimproject**

**ISCA Tutorial 2023**

Joonho Whangbo

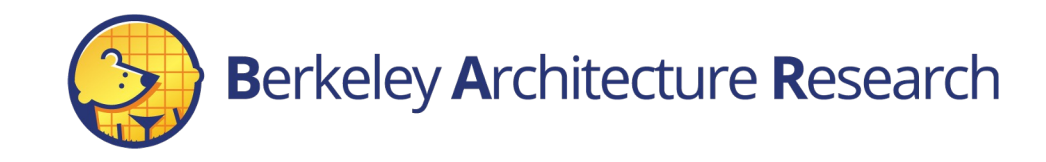

### Tutorial Roadmap

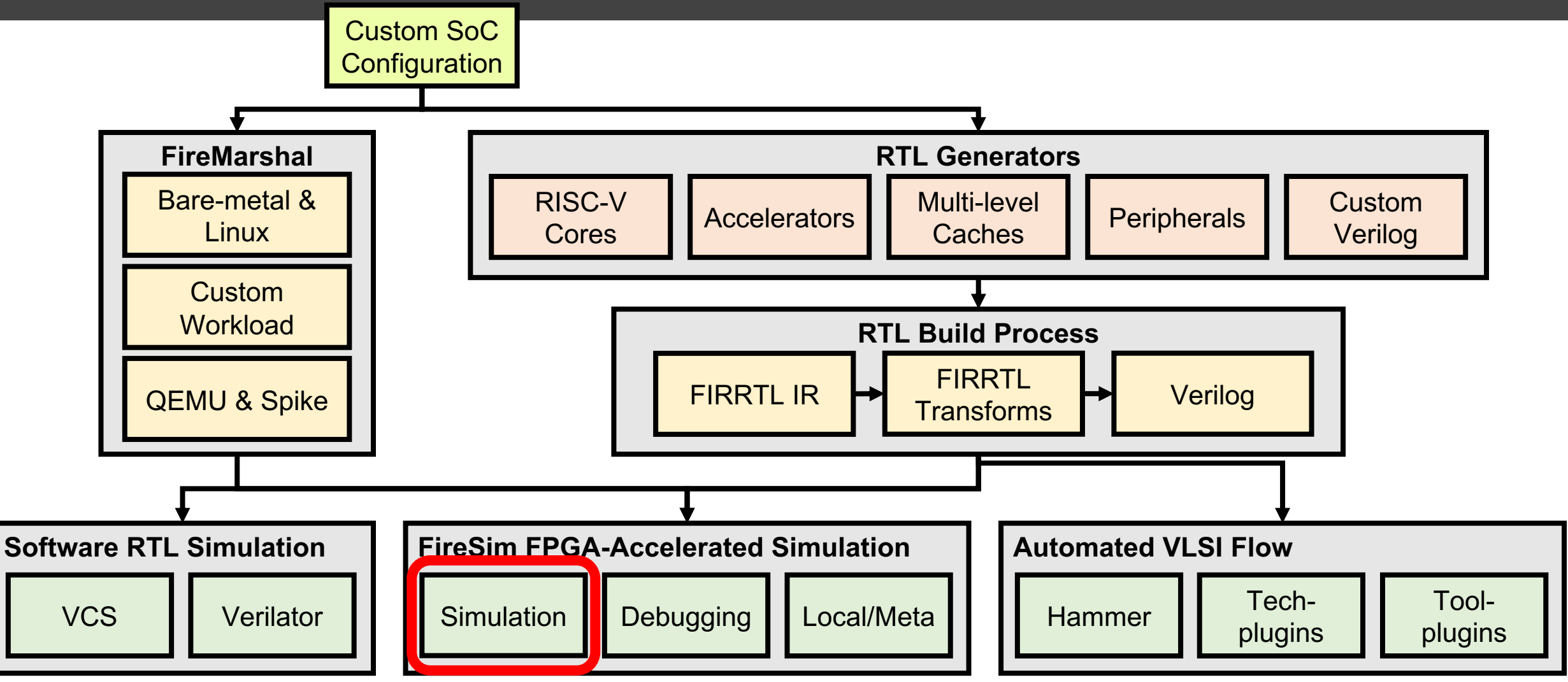

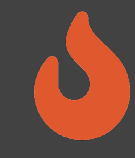

#### Agenda

- Configure and launch a simulation runfarm
- Boot Linux interactively on the target hardware
- Deploy new automated workloads
- Running MobileNet on a Gemmini-SoC

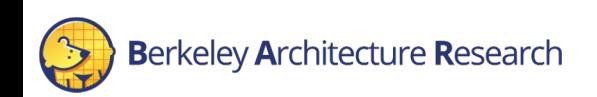

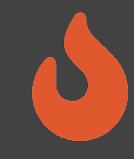

#### Prefetching

- We will later be setting up and launching simulations
- To hide setup latency, edit  $\frac{1}{2}$  FDIR/deploy/config\_runtime.yaml to match the following settings:

```
run_farm:
 recipe arg overrides:
    run farm hosts to use:
      - f1.2xlarge: 1
target config:
    topology: no_net_config
    no_net_num_nodes: 1
    default hw config: firesim rocket singlecore no nic_12_lbp
```
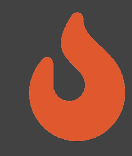

### Prefetching

- We will later be setting up and launching simulations
- To hide setup latency:
	- Append the following entry to config hwdb.yaml:

Make sure there are no duplicate entries

 $\overline{\$$  cd \$FDIR/deploy \$ cat built-hwdb-entries/firesim rocket singlecore no nic 12 lbp >> config\_hwdb.yaml

• Verify the format (with a \*potentially different\* unique AGFI ID):

firesim rocket singlecore no nic 12 lbp: agfi: agfi-0cfc97258aa8389f0 deploy quintuplet override: null custom\_runtime\_config: null

In case firesim buildbitstream did not finish in time, a pre-populated entry is provided for you to use

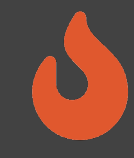

#### **Prefetching**

- We will later be setting up and launching simulations
- To hide setup latency, run the following commands:
- First verify that you aren't inside another tmux session.
- If so, detach from the existing  $t$ mux session using  $Ctr1+b$  then d.

\$ tmux new –s sim \$ firesim launchrunfarm && firesim infrasetup

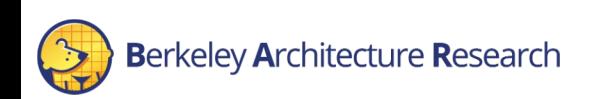

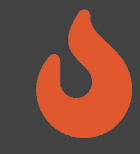

# What did we just do?

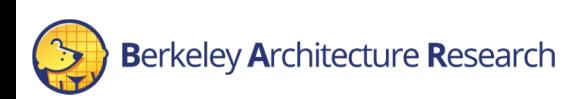

7

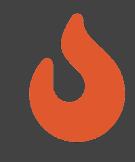

### Runtime Configuration

*What to simulate* and *what infrastructure is required* is controlled by \$FDIR/deploy/config\_runtime.yaml

- Target-level: Assemble a simulated system from components
	- FPGA images of SoC hardware designs
	- Network topology
	- Workload definition
- Host-level: Specify which EC2 instances to use

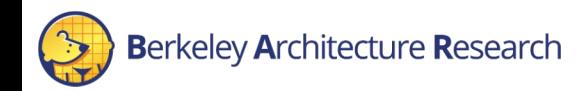

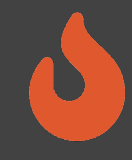

The run farm section specifies the number, type, and other launch parameters of instances to be managed

run\_farm: base recipe: run-farm-recipes/aws ec2.yaml recipe arg overrides: run farm tag: mainrunfarm always expand run farm: true launch instances timeout minutes: 60 run instance market: ondemand spot interruption behavior: terminate spot max price: ondemand default simulation dir: /home/centos

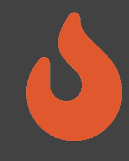

The run farm section specifies the number, type, and other launch parameters of instances to be managed

```
run_farm:
 base recipe: run-farm-recipes/aws ec2.yaml
 recipe_arg_overrides:
    \# ...
    run farm hosts to use:
      - f1.16xlarge: 0
      - f1.4xlarge: 0
      - f1.2xlarge: 0
      - m4.16xlarge: 0
      - z1d.3xlarge: 0
      - z1d.6xlarge: 0
      - z1d.12xlarge: 0
```
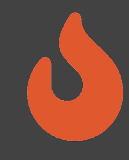

The target config section specifies the high-level configuration of the system to simulate

```
target_config:
   topology: no_net_config
   no net num nodes: 1
   link latency: 6405
   switching_latency: 10
   net_bandwidth: 200
   profile interval: -1
   default hw config: firesim rocket quadcore nic 12 llc4mb ddr3
   plusarg passthrough:
```
#### default hw config references an entry from config hwdb.yaml

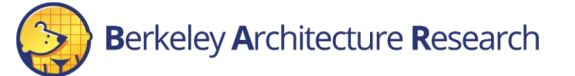

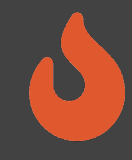

The workload section specifies the software to be executed on the simulated nodes

workload: workload\_name: linux-uniform.json terminate\_on\_completion: no suffix tag: null

Workload definitions live in  $$FDIR/deploy/workloads/*.$ json

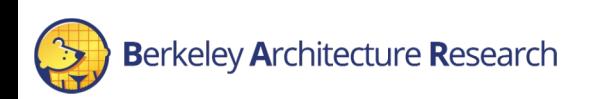

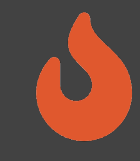

Other miscellaneous sections:

- metasimulation
- tracing: TracerV trace port capture
- autocounter: Out-of-band performance counter collection
- host debug: DRAM zeroing, synthesized assertions
- synthprint: Synthesized print statements

(These will be explained further in the debugging session)

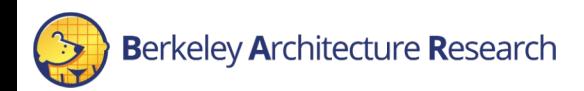

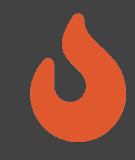

#### Testing the new AGFI

- By now, the buildbitstream run that you started at the very beginning of this tutorial should have finished
- Add the hardware entry to config hwdb.yaml:

First remove the old entry, if any

\$ cd \$FDIR/deploy  $\frac{1}{2}$  cat built-hwdb-entries/firesim rocket singlecore no nic\_12\_lbp >> config\_hwdb.yaml

#### • Verify the format (with a \*potentially different\* unique AGFI ID):

firesim rocket singlecore no nic 12 lbp: agfi: agfi-0cfc97258aa8389f0 deploy quintuplet override: null custom\_runtime\_config: null

In case firesim buildbitstream did not finish in time, a pre-populated entry is provided for you to use

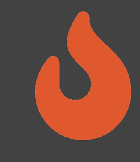

### Single-Node Simulation

#### What we modified in config runtime. yaml earlier:

```
run_farm:
 recipe_arg_overrides:
    run farm hosts to use:
      - f1.2xlarge: 1
target config:
    topology: no_net_config
```
no\_net\_num\_nodes: 1

- Use a smaller f1.2xlarge instance (1 FPGA)
- Simulate one non-networked node without a switch model
- Load the single-core Rocket design without a NIC

default hw config: firesim rocket singlecore no nic 12 lbp

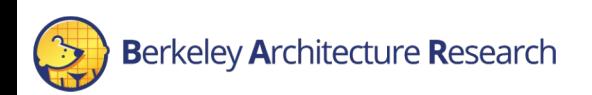

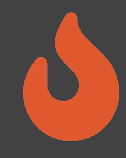

### Launching Simulation Instances

#### \$ firesim launchrunfarm

#### Already running in a tmux session; re-attach with tmux attach  $-t$  sim

FireSim Manager. Docs: https://docs.fires.im Running: launchrunfarm

Waiting for instance boots: 0 f1.16xlarge Waiting for instance boots: 1 f1.2xlarge i-0c5c6894d0ac788af booted! Waiting for instance boots: 0 f1.4xlarge Waiting for instance boots: 0 m4.16xlarge Waiting for instance boots: 0 z1d.12xlarge Waiting for instance boots: 0 z1d.3xlarge Waiting for instance boots: 0 z1d.6xlarge The full log of this run is: /home/centos/chipyard/sims/firesim/deploy/logs/2022-06-17--23-52-57-launchrunfarm-R50MKTLJ42O36MZZ.log

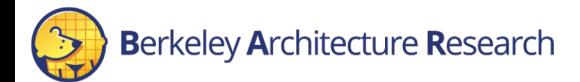

#### Launching Simulation Instances

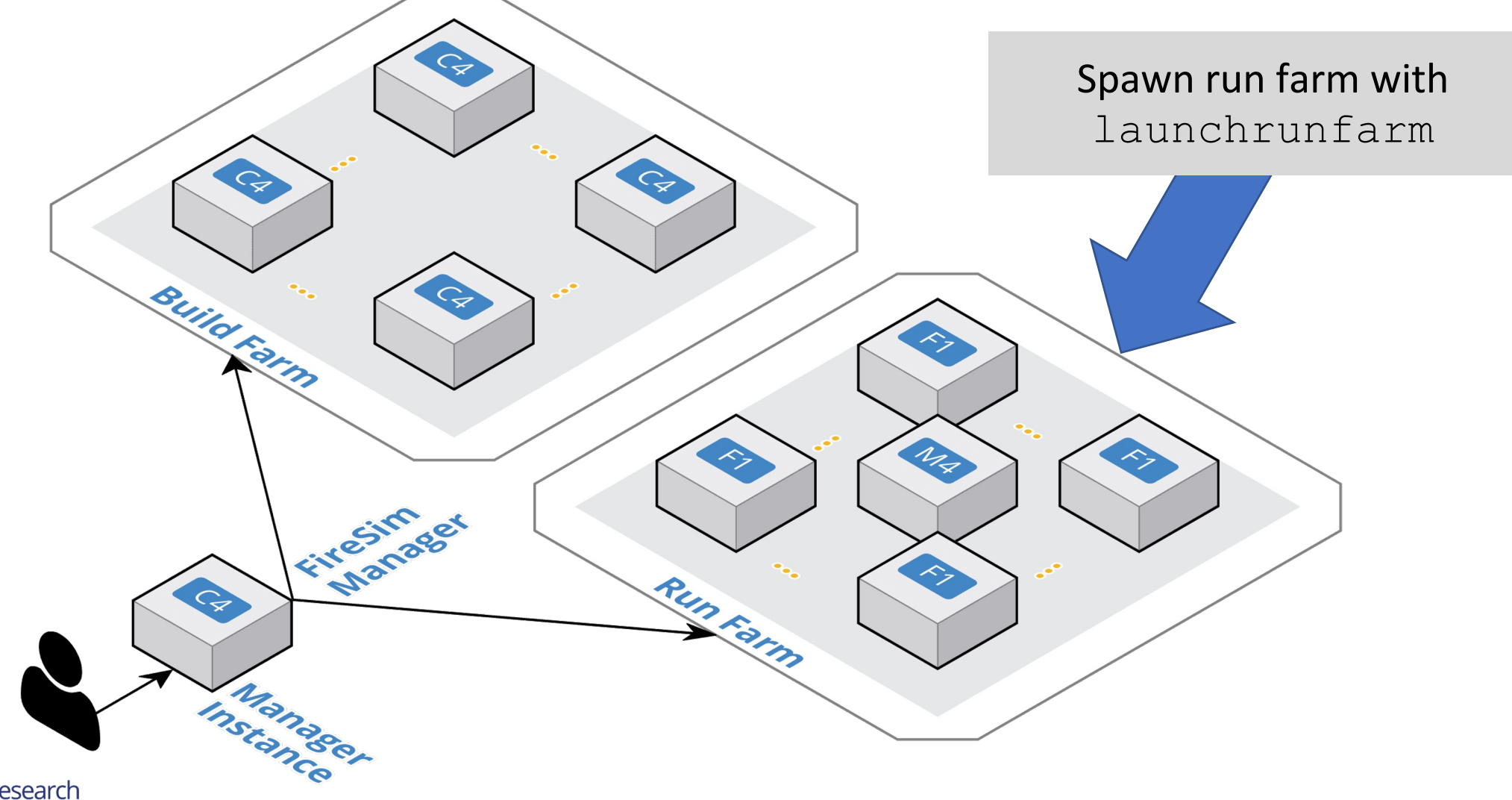

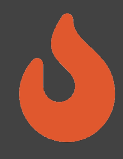

## Deploying Simulation Infrastructure

#### \$ firesim infrasetup Already running!

This deploys various software prerequisites:

- Builds host-side simulation drivers for the specific build triplet
- Builds the switch model executable (if enabled)
- Collects information about simulation instances and transfers files
- Programs the FPGAs with the desired AGFIs

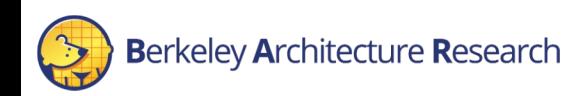

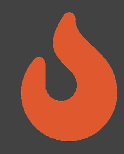

## Deploying Simulation Infrastructure

#### \$ firesim infrasetup Already running!

FireSim Manager. Docs: https://docs.fires.im Running: infrasetup Building FPGA software driver for FireSim-WithDefaultFireSimBridges WithFireSimHighPerfConfigTweaks chipyard.RocketConfig-F90MHz BaseF1Config [192.168.3.52] Executing task 'instance\_liveness' [192.168.3.52] Checking if host instance is up... [192.168.3.52] Executing task 'infrasetup node wrapper' [192.168.3.52] Copying FPGA simulation infrastructure for slot: 0. [192.168.3.52] Installing AWS FPGA SDK on remote nodes. Upstream hash: 1.12.0-72-gfed0aa6 [192.168.3.52] Unloading XRT-related Kernel Modules. [192.168.3.52] Copying AWS FPGA XDMA driver to remote node. [192.168.3.52] Unloading XDMA Driver Kernel Module. [192.168.3.52] Loading XDMA Driver Kernel Module. [192.168.3.52] Setting up remote node for qcow2 disk images. [192.168.3.52] Loading NBD Kernel Module. [192.168.3.52] Unloading NBD Kernel Module. [192.168.3.52] Disconnecting all NBDs. [192.168.3.52] Clearing FPGA Slot 0. [192.168.3.52] Checking for Cleared FPGA Slot 0. [192.168.3.52] Flashing FPGA Slot: 0 with agfi: agfi-0e27eb94672e2f5a9. [192.168.3.52] Checking for Flashed FPGA Slot: 0 with agfi: agfi-0e27eb94672e2f5a9. [192.168.3.52] Unloading XDMA Driver Kernel Module. [192.168.3.52] Loading XDMA Driver Kernel Module. [192.168.3.52] Starting Vivado hw server. [192.168.3.52] Starting Vivado virtual JTAG. The full log of this run is: /home/centos/chipyard/sims/firesim/deploy/logs/2022-06-18--00-13-05-infrasetup-SJJBIKPWYO20THF4.log

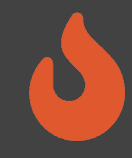

### Deploying Simulation Infrastructure

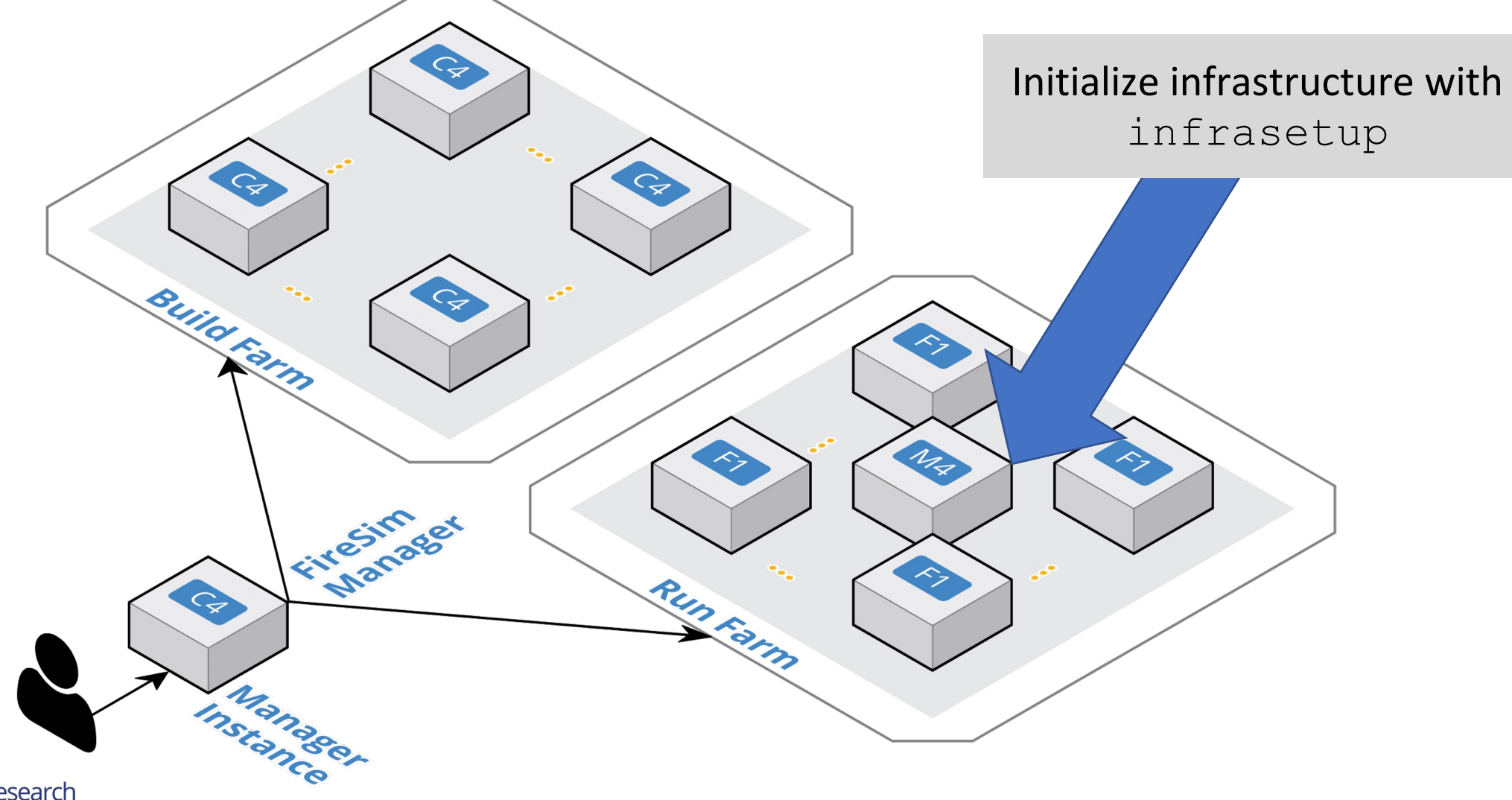

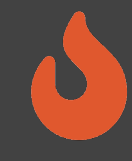

#### Running the Simulation

#### \$ firesim runworkload

```
FireSim Manager. Docs: http://docs.fires.im
Running: runworkload
```

```
Creating the directory: /home/centos/chipyard/sims/firesim/deploy/results-
workload/2022-06-18--00-16-00-linux-uniform/
[192.168.3.52] Executing task 'instance_liveness'
[192.168.3.52] Checking if host instance is up...
[192.168.3.52] Executing task 'boot switch wrapper'
[192.168.3.52] Executing task 'boot simulation wrapper'
[192.168.3.52] Starting FPGA simulation for slot: 0.
[192.168.3.52] Executing task 'monitor jobs wrapper'
```
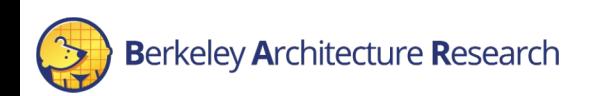

#### Running the Simulation

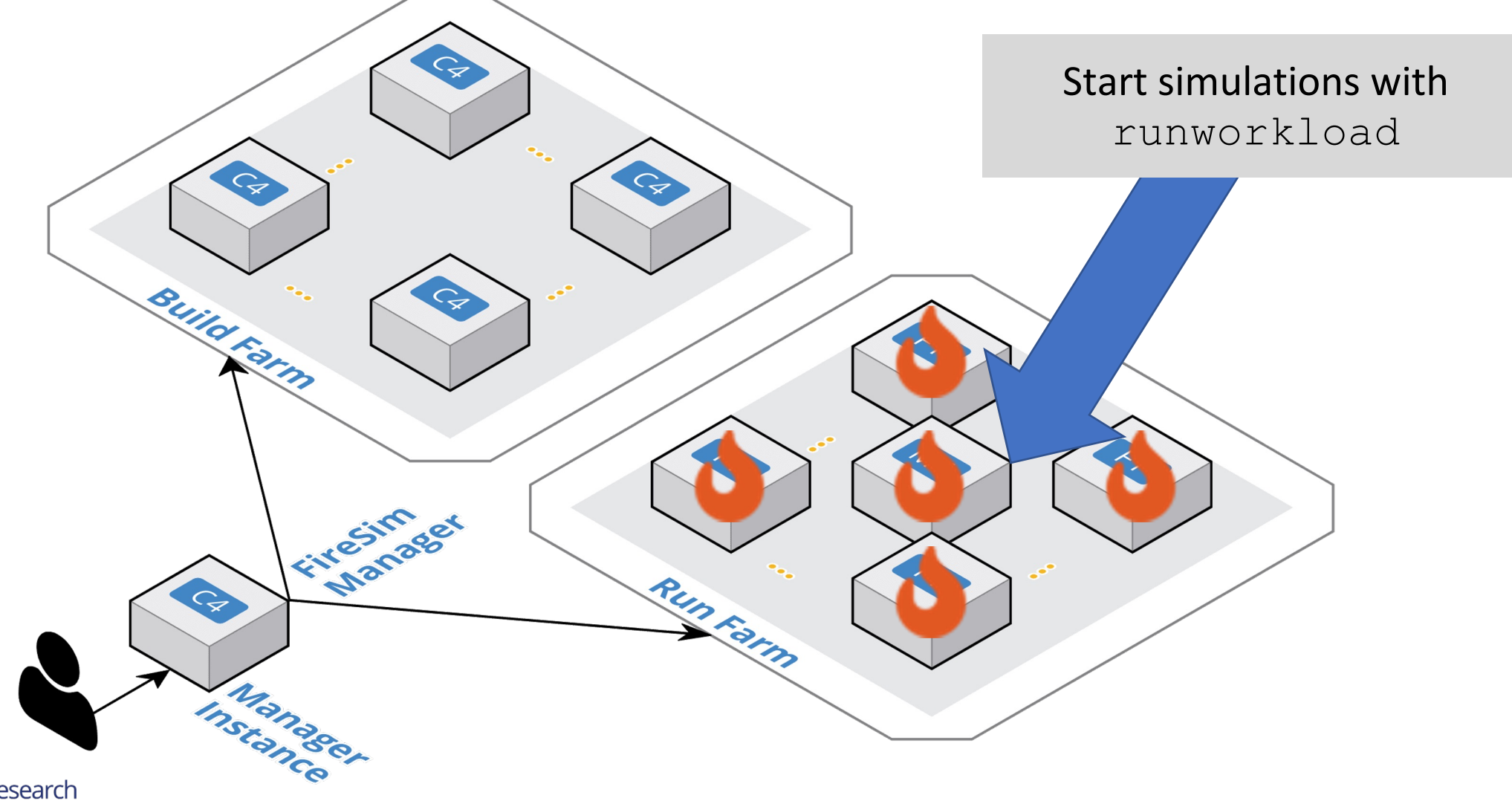

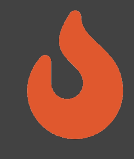

### Monitoring the Simulation

#### You should see a live status report that refreshes periodically:

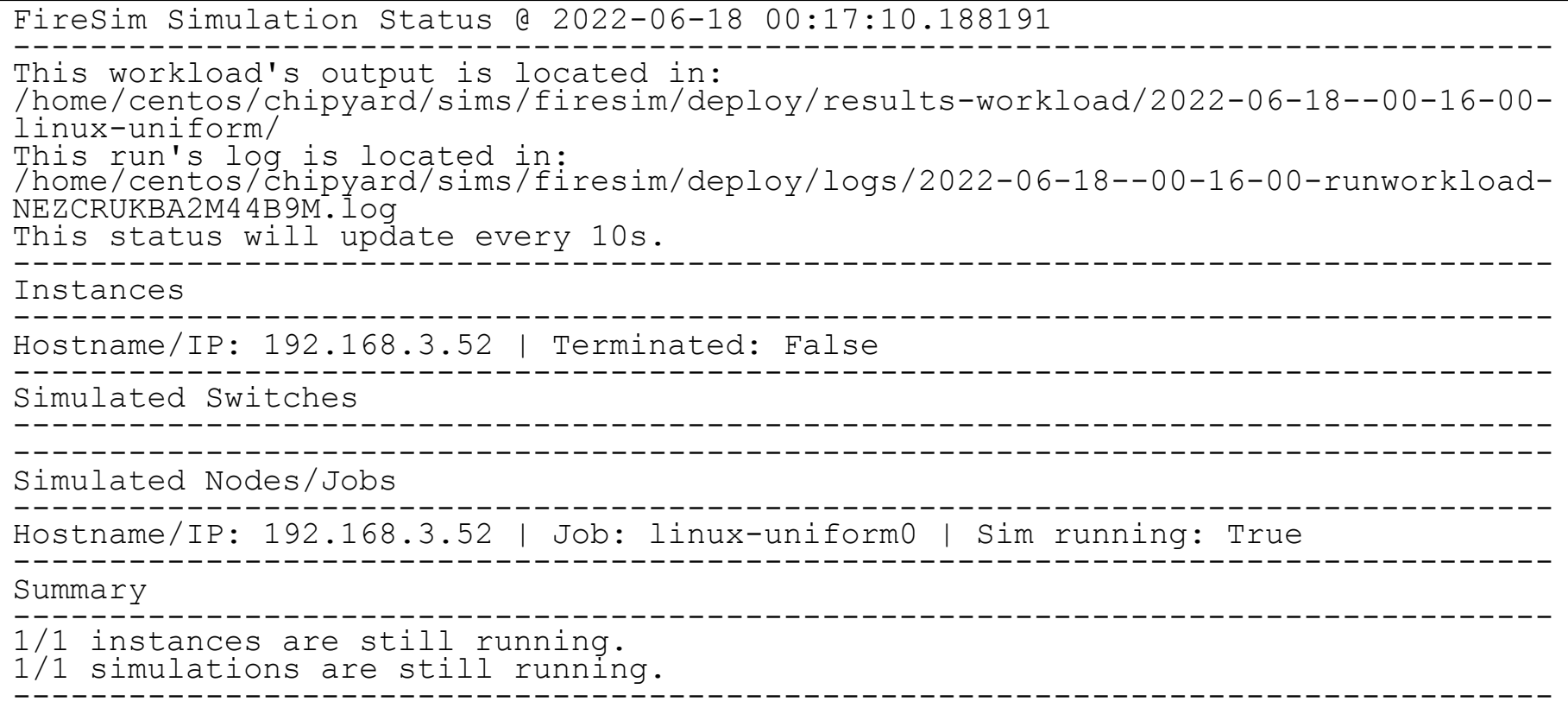

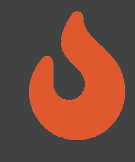

### Interacting with the Simulation

#### Look for the run instance's IP address in the status:

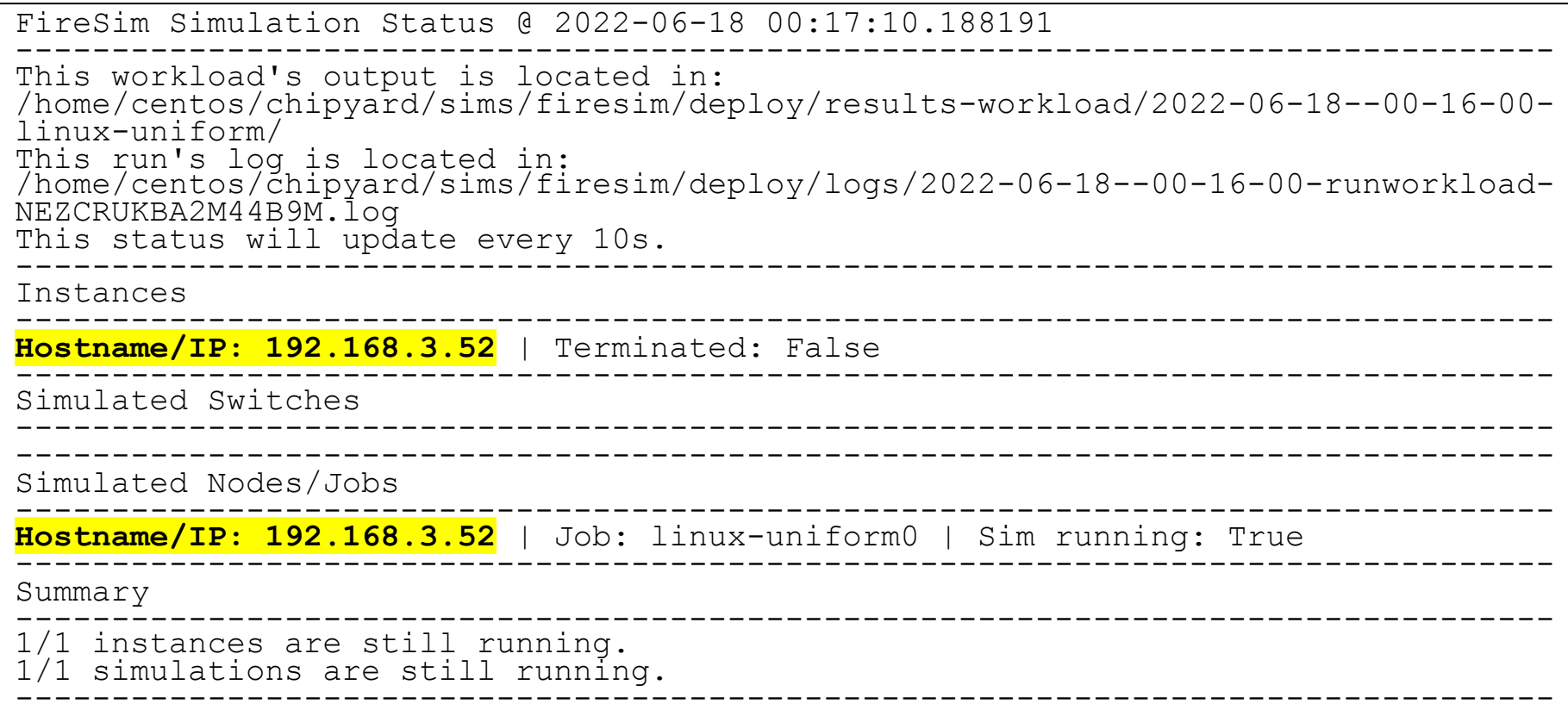

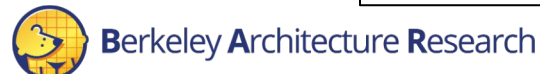

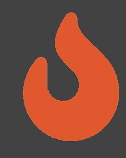

## Interacting with the Simulation

• On the *manager* instance, ssh into the run farm instance:

\$ ssh 192.168.3.52

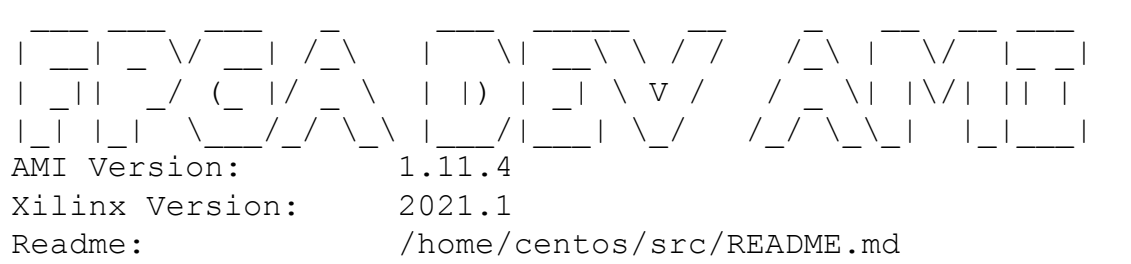

AMI Release Notes: /home/centos/src/RELEASE\_NOTES.md GUI/Cluster setup: https://github.com/aws/aws-fpga/blob/master/developer\_resources

• Then attach to the console of the simulated node:

#### \$ screen –r fsim0

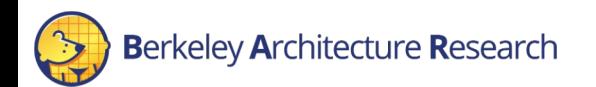

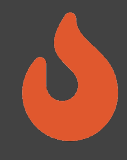

### Logging Into the Simulated System

- Once Linux boots, the login prompt should appear over the console
- Log in as **root**

[ 0.085714] EXT4-fs (iceblk): re-mounted. Opts: (null) Starting syslogd: OK Starting klogd: OK Starting mdev... done. Starting dropbear sshd: OK

Welcome to Buildroot buildroot login: root Password:

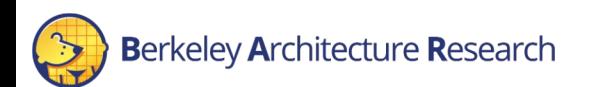

#

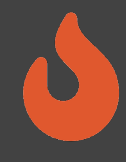

## Logging Into the Simulated System

• Feel free to experiment with shell commands

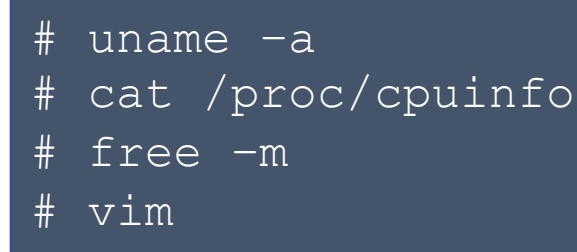

• When done, shut down the system

# poweroff -f

• This will also end the simulation

Finally, exit the  $\operatorname{ssh}$  session with  $\texttt{Ctrl-d}$ to return to the manager instance

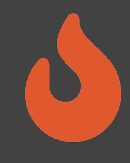

### Custom FireSim Workloads

- *Workload*: Series of jobs (software configurations) assigned to run on individual simulations
- Two types of workloads:

**Uniform**: Homogenous job run by all nodes in a simulated cluster **Non-uniform**: Each node is assigned a different job

- Client/server configurations
- Benchmark suites (SPEC17)

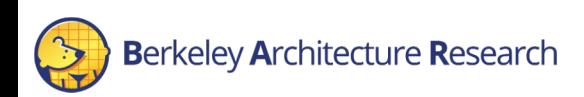

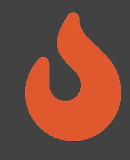

### Workload Definitions

linux-uniform: Default workload to boot an interactive buildroot-based GNU/Linux distro on every node

```
"benchmark name" : "linux-uniform",
   "common bootbinary" : "br-base-bin",
   "common_rootfs" : "br-base.img",
   "common_outputs" : ["/etc/os-release"],
   "common_simulation_outputs" : ["uartlog", "memory_stats.csv"]
}
```
\$FDIR/deploy/workloads/linux-uniform/br-base{-bin,.img} are symlinks to the FireMarshal-generated images

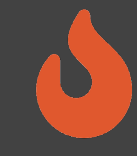

#### SPEC CPU2017

- 10 jobs one per benchmark in the SPECrate Integer suite
- Build and install the workloads in chipyard/software/spec2017 using FireMarshal
- Set up config runtime.yaml
	- f1 2xlarges: 10
	- topology: no net config
	- no net num nodes: 10
	- workload\_name: spec17-<br>intrate.json
- Select the hardware config to benchmark, then run firesim launchrunfarm / infrasetup / runworkload

```
"common bootbinary" : "bbl-vmlinux",
"benchmark name" : "spec17-intrate",
"deliver dir" : "spec17-intrate",
"common args" : ["--copies 4"],
"common files" : ["intrate.sh"],
"common outputs" : ["/output"],
"common simulation outputs" : ["uartlog"],
 "workloads" : [
   "name": "500.perlbench r",
    "files": ["500.perlbench_r"],
    "command": "cd /spec17-intrate && ./intrate.sh 500.perlbench r",
     "simulation_outputs": [],
     "outputs": []
    "name": "502.gcc_r",
    "files": ["502.gcc_r"],
    "command": "cd /spec17-intrate && ./intrate.sh 502.gcc_r",
     "simulation_outputs": [],
     "outputs": []
```
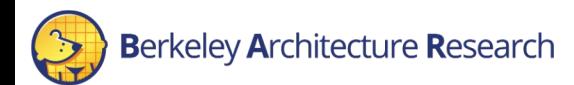

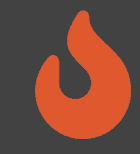

# Running a MobileNet simulation

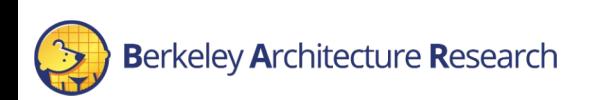

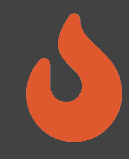

#### Running MobileNet on a Gemmini SoC

• Update \$FDIR/deploy/config runtime.yaml to point to our baremetal simulation of MobileNet that we ran before

default hw config: firesim gemmini rocket singlecore no nic workload\_name: **mobilenet-baremetal.json**

- Then start another simulation:
- \$ firesim infrasetup && firesim runworkload

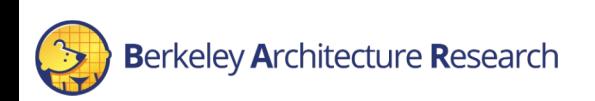

#### MobileNet

• MobileNet is a CNN for embedded computer vision tasks

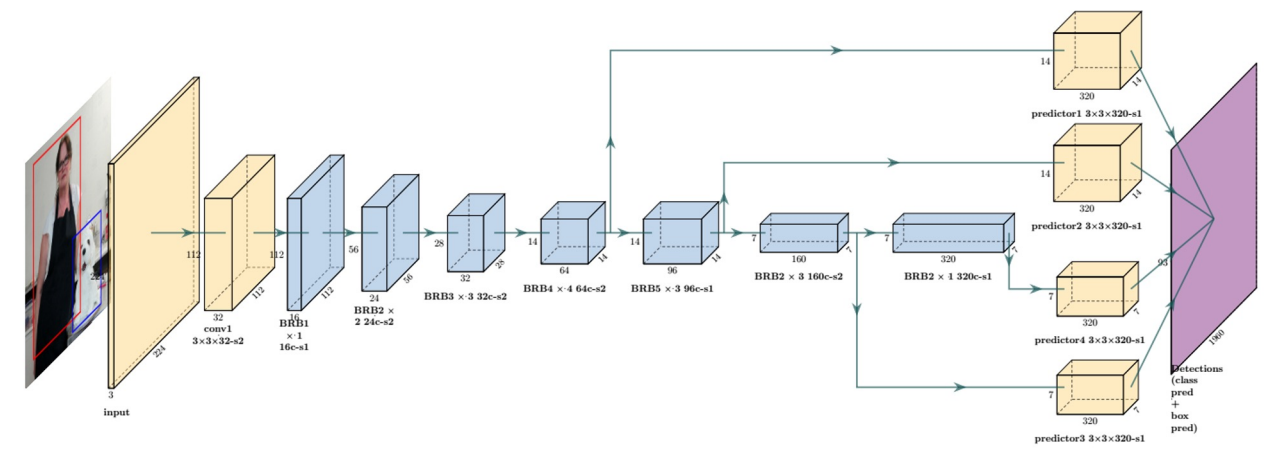

• Workload is predicting three hardcoded images

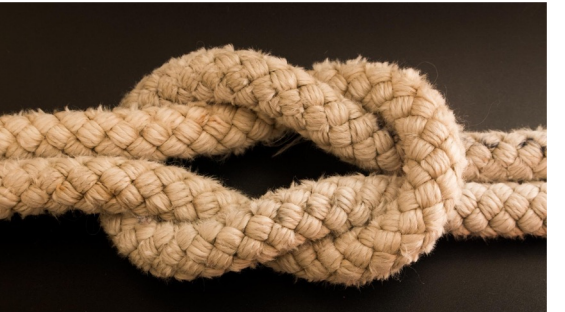

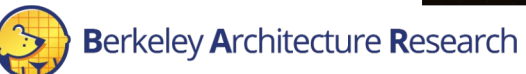

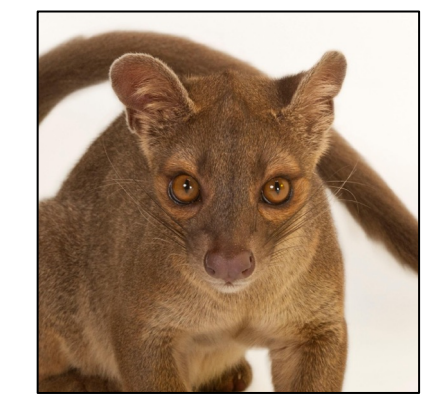

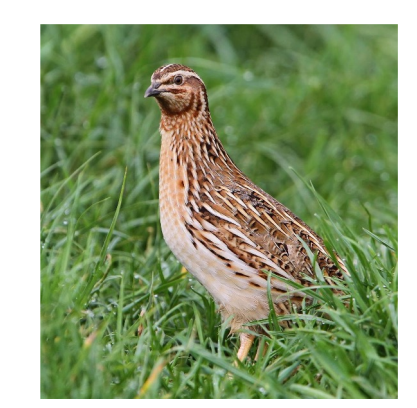

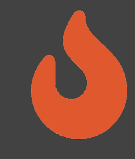

### Viewing the Simulation

#### Look for the run instance's IP address in the status:

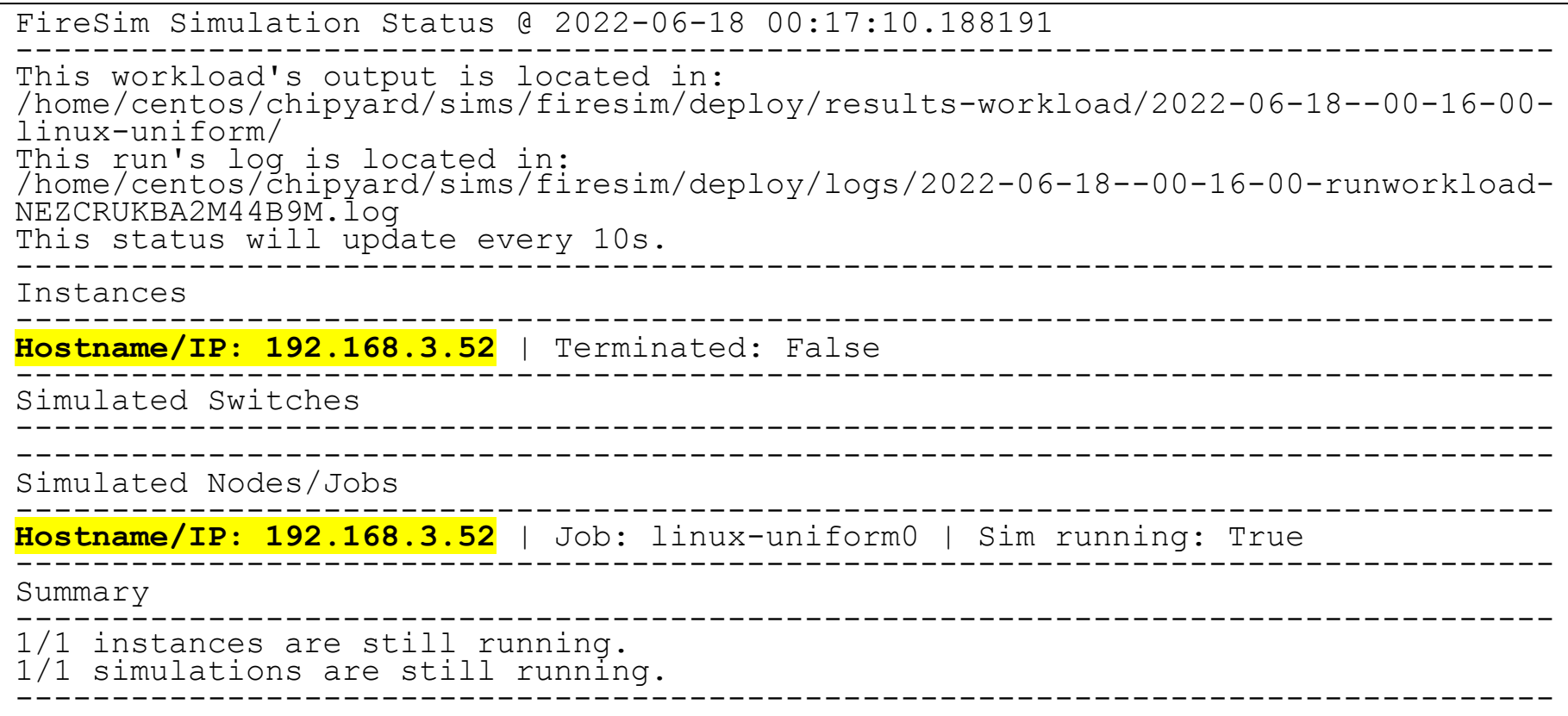

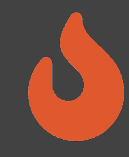

### Viewing the Simulation

• On the *manager* instance, ssh into the run farm instance:

\$ ssh 192.168.3.52

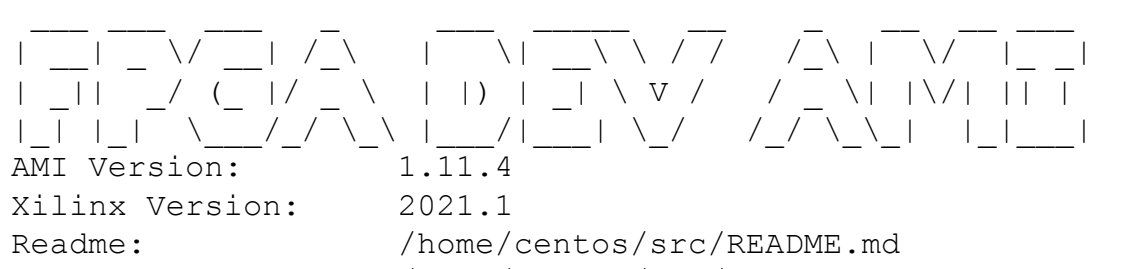

AMI Release Notes: /home/centos/src/RELEASE\_NOTES.md GUI/Cluster setup: https://github.com/aws/aws-fpga/blob/master/developer\_resources

• Then attach to the console of the simulated node:

#### \$ screen –r fsim0

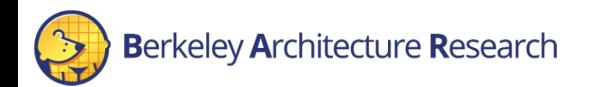

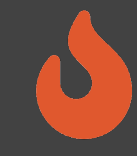

### What you should see

#### • You predicted the three images!

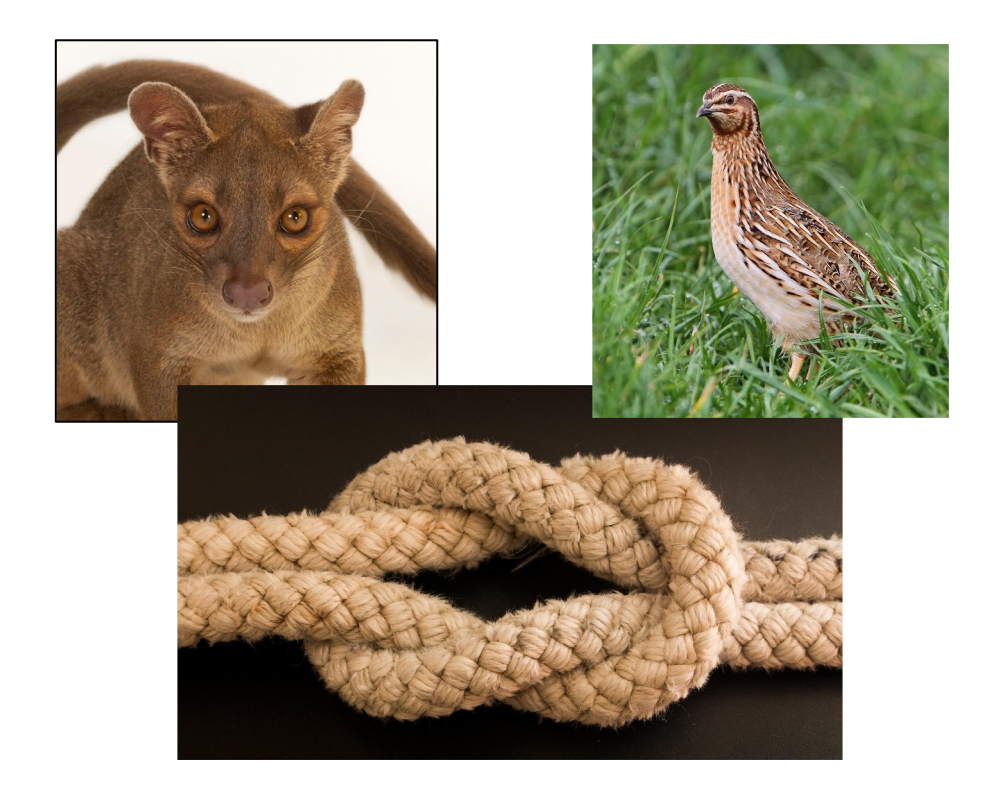

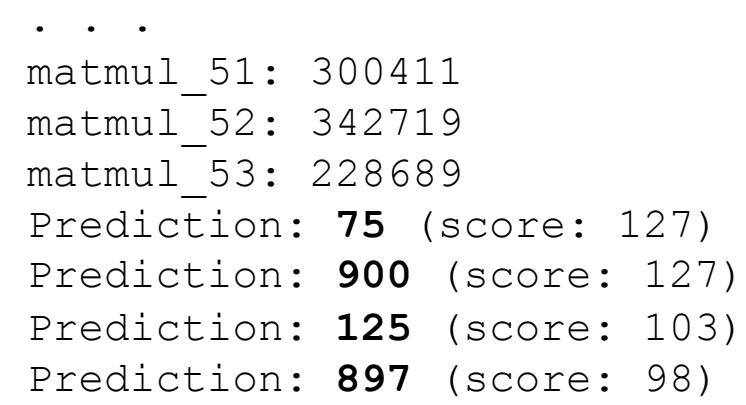

Total cycles: 88122212 (100%) Matmul cycles: 7468402 (8%) Im2col cycles: 0 (0%) Conv cycles: 1767900 (2%) Pooling cycles: 0 (0%) Depthwise convolution cycles: 76325328 (86%) Res add cycles: 376764 (0%) Other cycles: 2183818 (2%) PASS

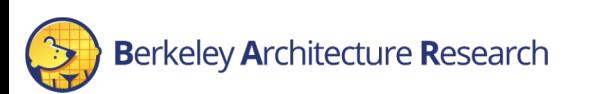

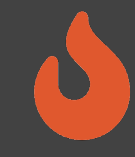

### What you should see

• You predicted the three images!

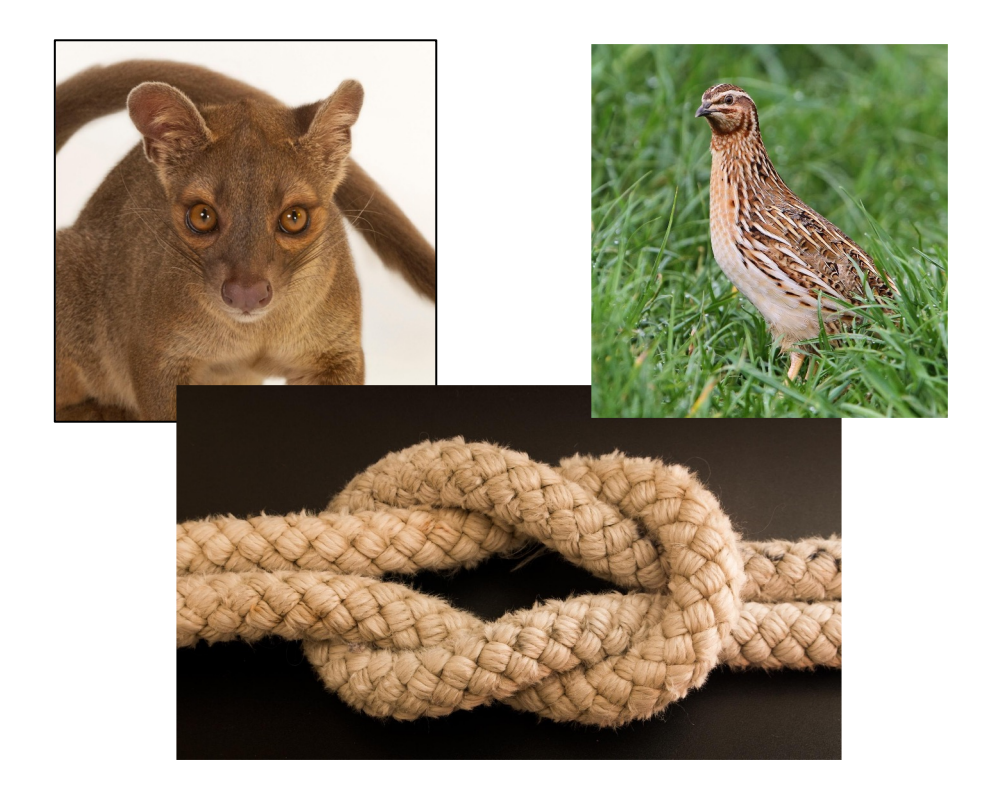

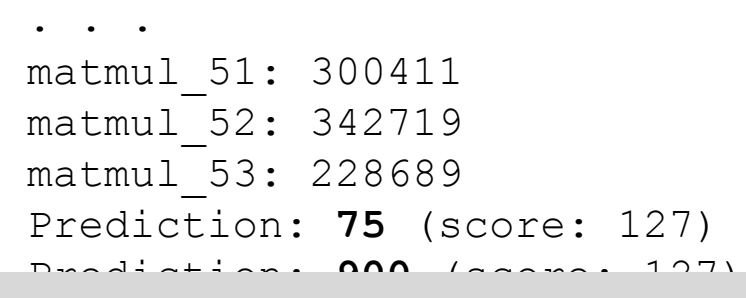

convergences: 176790 (2%)

- Dotach from the cereen by doi • Detach from the screen by doing Ctrl-a+d
- Then exit out of the simulation instance with  $\alpha$ <sub>14</sub> $\alpha$ <sub>2</sub>484 $\alpha$  $Ctr1-d$  to return to the manager instance

Pooling cycles: 0 (0%) Depthwise convolution cycles: 76325328 (86%) Res add cycles: 376764 (0%) Other cycles: 2183818 (2%) PASS

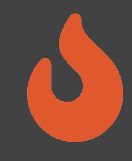

#### Capturing Results

• Once the workload terminates automatically, the results are copied to the manager instance:

FireSim Simulation Exited Successfully. See results in: /home/centos/chipyard/sims/firesim/deploy/results-workload/2022-06-17--00- 38-00-mobilenet-baremetal/

- The exact directory path will contain a different timestamp
- Console output recorded in mobilenet-baremetal0/uartlog
- HW configuration in mobilenet-baremetal0/HW CFG SUMMARY

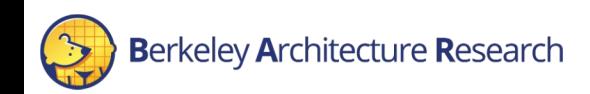